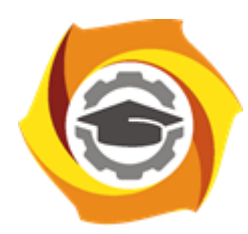

**Негосударственное частное образовательное учреждение высшего образования «Технический университет УГМК»**

### **МЕТОДИЧЕСКИЕ УКАЗАНИЯ К ВЫПОЛНЕНИЮ КОНТРОЛЬНОЙ РАБОТЫ ПО ДИСЦИПЛИНЕ**

### **ВЫЧИСЛИТЕЛЬНЫЕ МЕТОДЫ И ПРИКЛАДНЫЕ ПРОГРАММЫ**

**Направление подготовки 13.03.02 Электроэнергетика и электротехника Профиль подготовки Электрооборудование и энергохозяйство горных и промышленных предприятий**

**Уровень высшего образования бакалавриат**

*(бакалавриат, специалитет, магистратура)*

Автор - разработчик: Засыпкина С. А., канд. техн. наук, доцент Рассмотрено на заседании кафедры энергетики Одобрено Методическим советом университета 30 июня 2021 г., протокол № 4

> г. Верхняя Пышма 2021

Контрольная работа является составной частью самостоятельной работы. Выполнение контрольных работ имеет целью закрепление полученных на лекциях теоретических знаний и практического опыта, приобретенного на практических занятиях, путем самостоятельной работы.

Контрольная работа, часть 1: задание - «Анализ электрических цепей постоянного и переменного тока используя средства имитационного моделирования MATLAB-Расширение Simulink»;

Контрольная работа, часть 2: задание – «Анализ работы трансформатора используя средства имитационного моделирования MATLAB-Расширение Simulink».

#### **Общая часть**

Контрольная работа заключается в составлении на компьютере документа с использованием программы MATLAB-Расширение Simulink и состоит из двух частей. Выполнение первой части контрольной работы заключается в Анализе электрических цепей постоянного и переменного тока используя средства имитационного моделирования MATLAB-Расширение Simulink. Во второй части необходимо выполнить индивидуальное задание, заключающееся в Анализе работы трансформатора используя средства имитационного моделирования MATLAB-Расширение Simulink.

Сформированный документ должен отвечать всем требованиям по выполнению контрольной работы. В Приложении 1 можно ознакомиться с примером титульного листа.

#### **Анализ электрических цепей постоянного и переменного тока используя средства имитационного моделирования MATLAB-Расширение Simulink**

#### **\_1.1. Моделирование линейных электрических цепей постоянного тока Задание**

Для электрической цепи (рис. 1.1—1.30) выполнить следующее:

*1) определить токи во всех ветвях схемы;*

*3) определить напряжения во всех ветвях схемы;*

*4) Сделать скриншот и таблицу значений по результатам моделирования;*

Вариант задания определяют по табл. 1.1. По последней цифре по списку.

Таблица 1.1

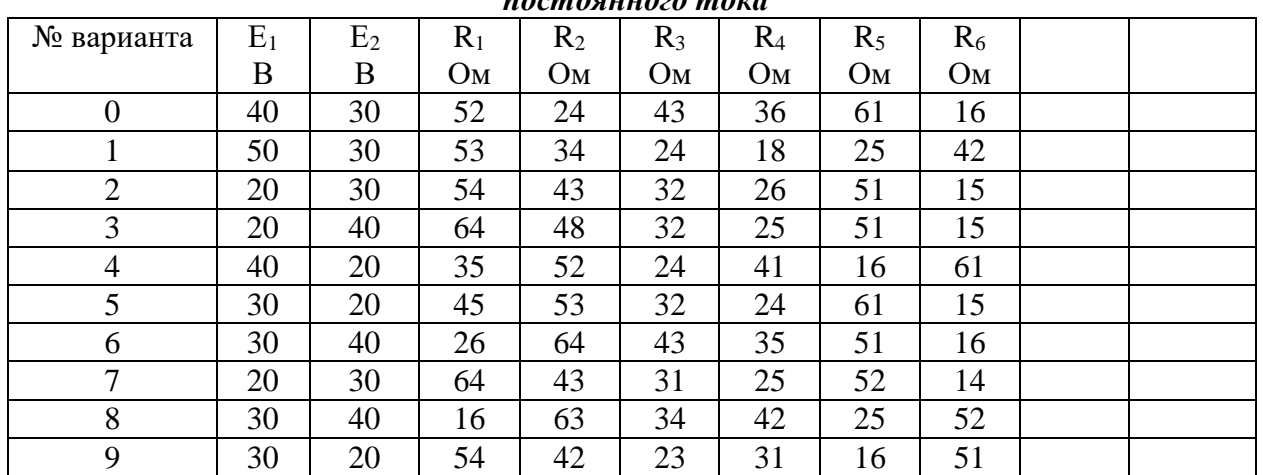

*Числовые параметры схем электрических цепей постоянного тока*

*Примечание*. Номер схемы соответствует порядковому номеру, под которым

фамилия учащегося записана в журнале учебных занятий группы.

Числовые параметры схемы соответствуют последней цифре ее порядкового номера.

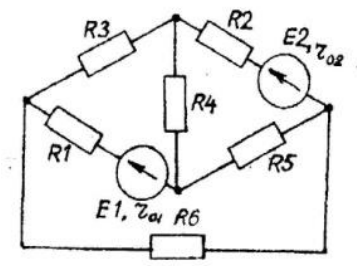

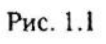

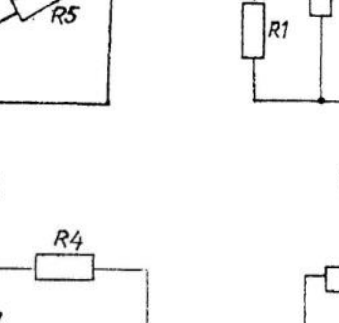

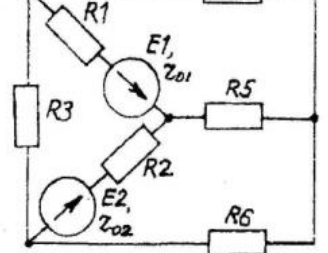

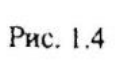

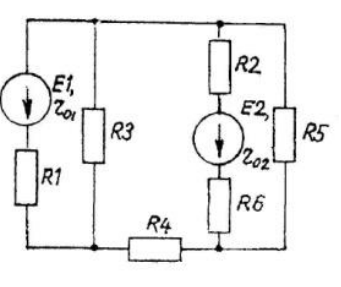

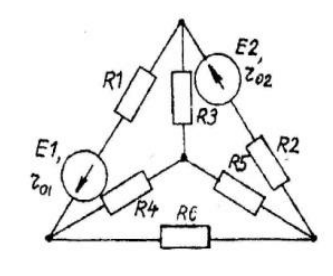

Рис. 1.3

Рис. 1.2

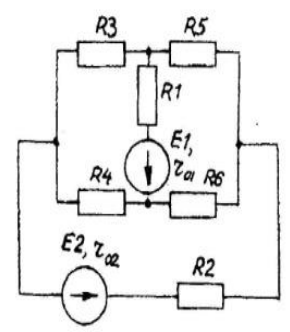

Рис. 1.5

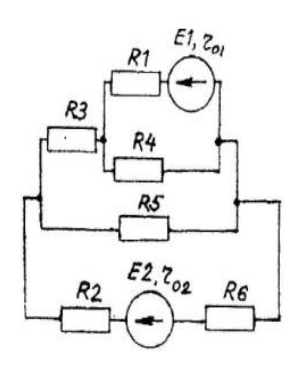

Рис. 1.6

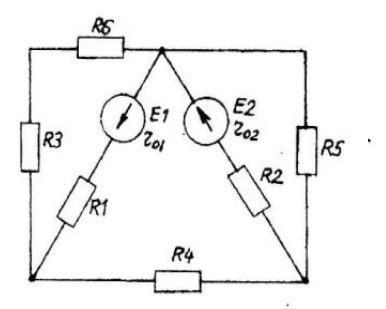

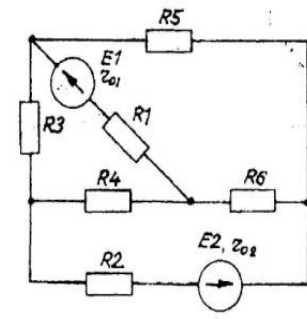

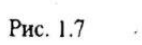

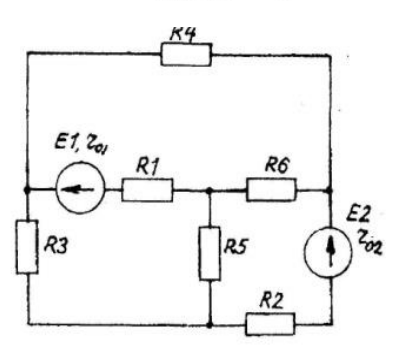

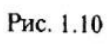

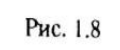

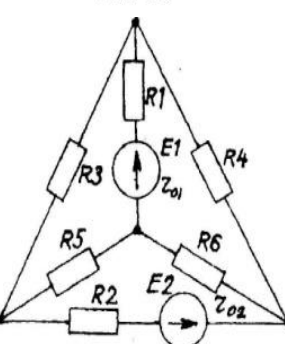

Рис. 1.11

 $\hat{\mathcal{L}}$ 

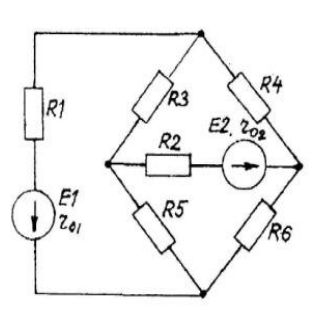

Рис. 1.9

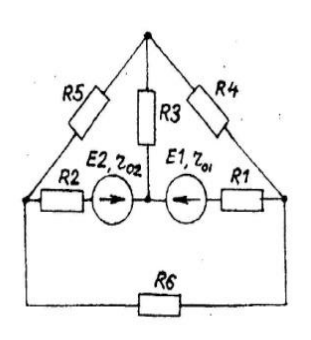

Рис. 1.12

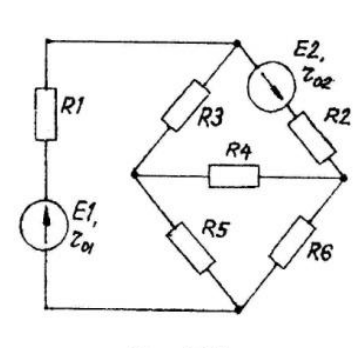

Рис. 1.13

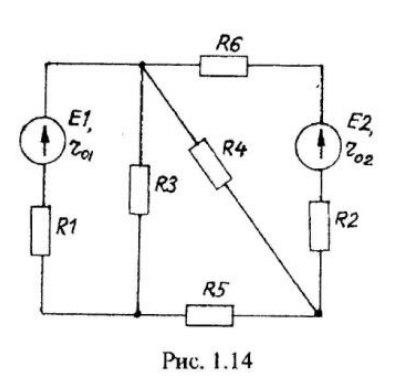

 $R4$ 

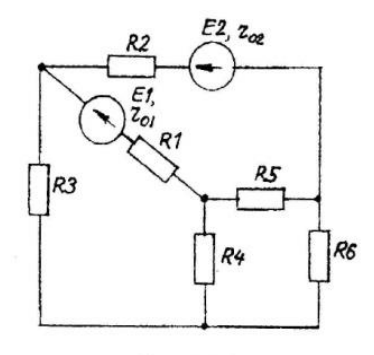

Рис. 1.15

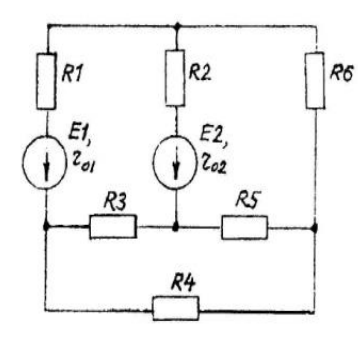

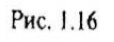

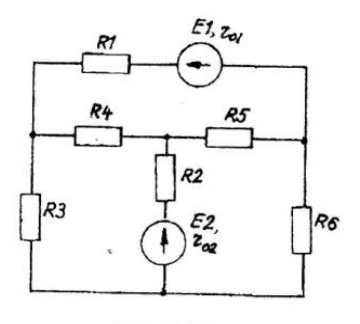

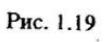

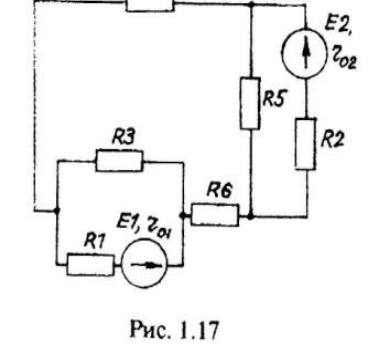

R6

R4

 $E1, 2<sub>o</sub>$ 

Рис. 1.20

 $rac{RS}{2}$ 

ł

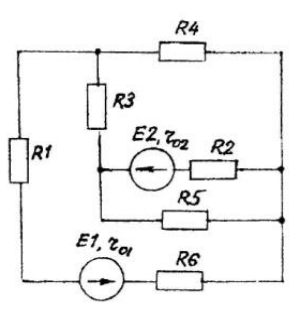

Рис. 1.18

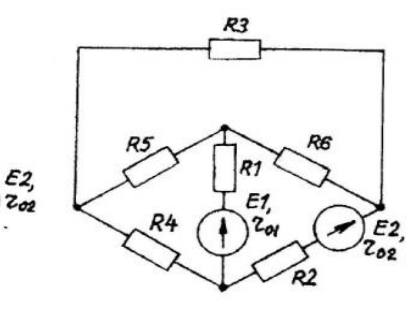

Рис. 1.21

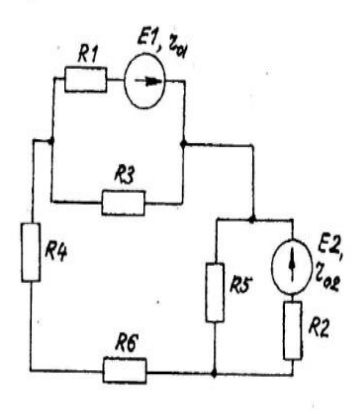

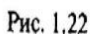

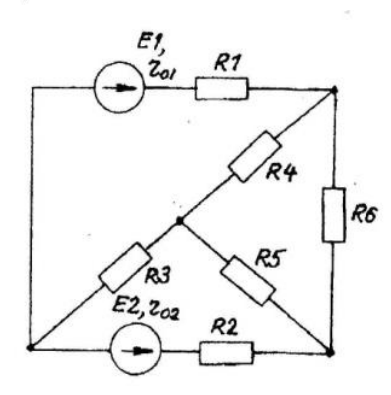

Рис. 1.23

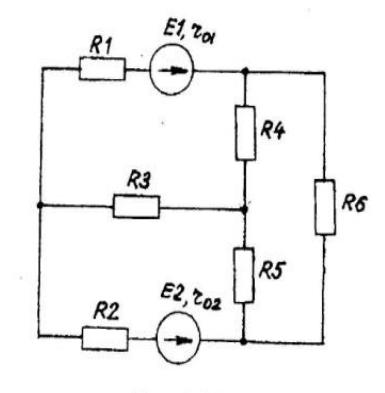

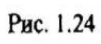

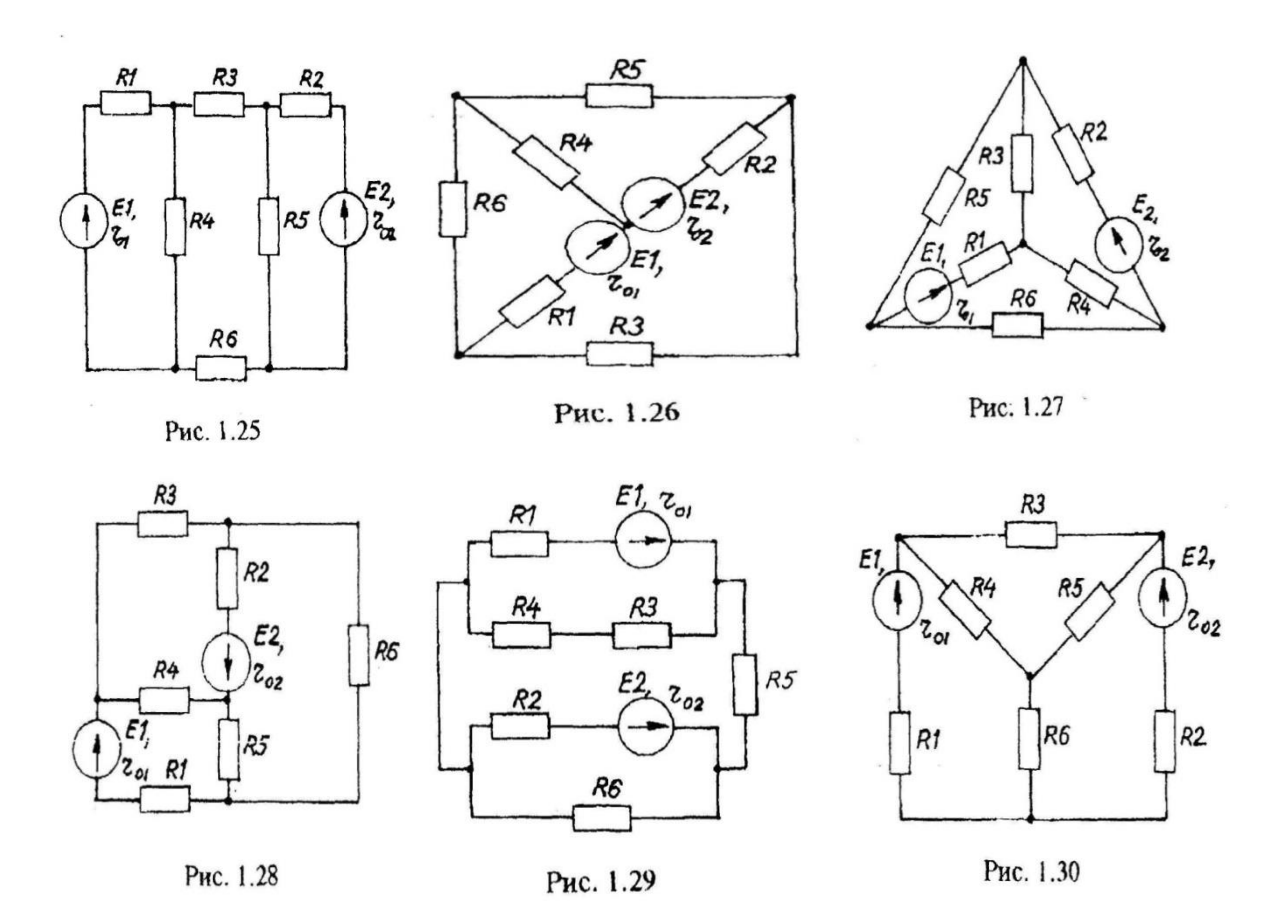

#### *1.2. Расчет однофазных линейных электрических цепей переменного тока Задание*

К зажимам электрической цепи подключен источник синусоидального напряжения  $u = U_m \sin\bigl(\omega t + \psi_{u}\bigr)_{\rm B,\;uac}$ тотой $f$  = *50 Гц*. Амплитуда, начальная фаза напряжения и параметры элементов цепи заданы в таблице 2.1. Схемы замещения цепи приведены на рис. 2.1—2.30.

*Выполнить следующее:*

1) Снять и сохранить осциллограммы напряжений UR , UL, UС , U, токов IR , IL, IС , I, активной и реактивной мощности P и Q. Осциллограммы объединить в осциллографах. 2) По каждой осциллограмме определить угол сдвига фаз.

3) Сделать скриншот и занести результаты расчетов в соответствующую таблицу. Таблица 2.1

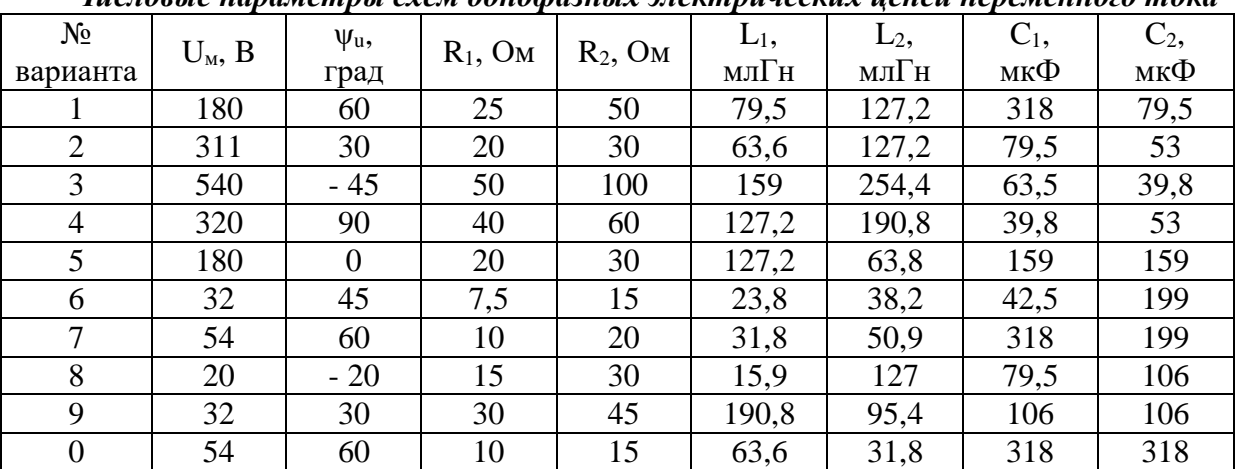

*Числовые параметры схем однофазных электрических цепей переменного тока*

*Примечание.* Номер схемы соответствует порядковому номеру, под которым фамилия студента записана в журнале учебных занятий группы.

Числовые параметры схемы соответствуют последней цифре ее порядкового номера.

### *Варианты схем однофазных электрических цепей переменного тока*

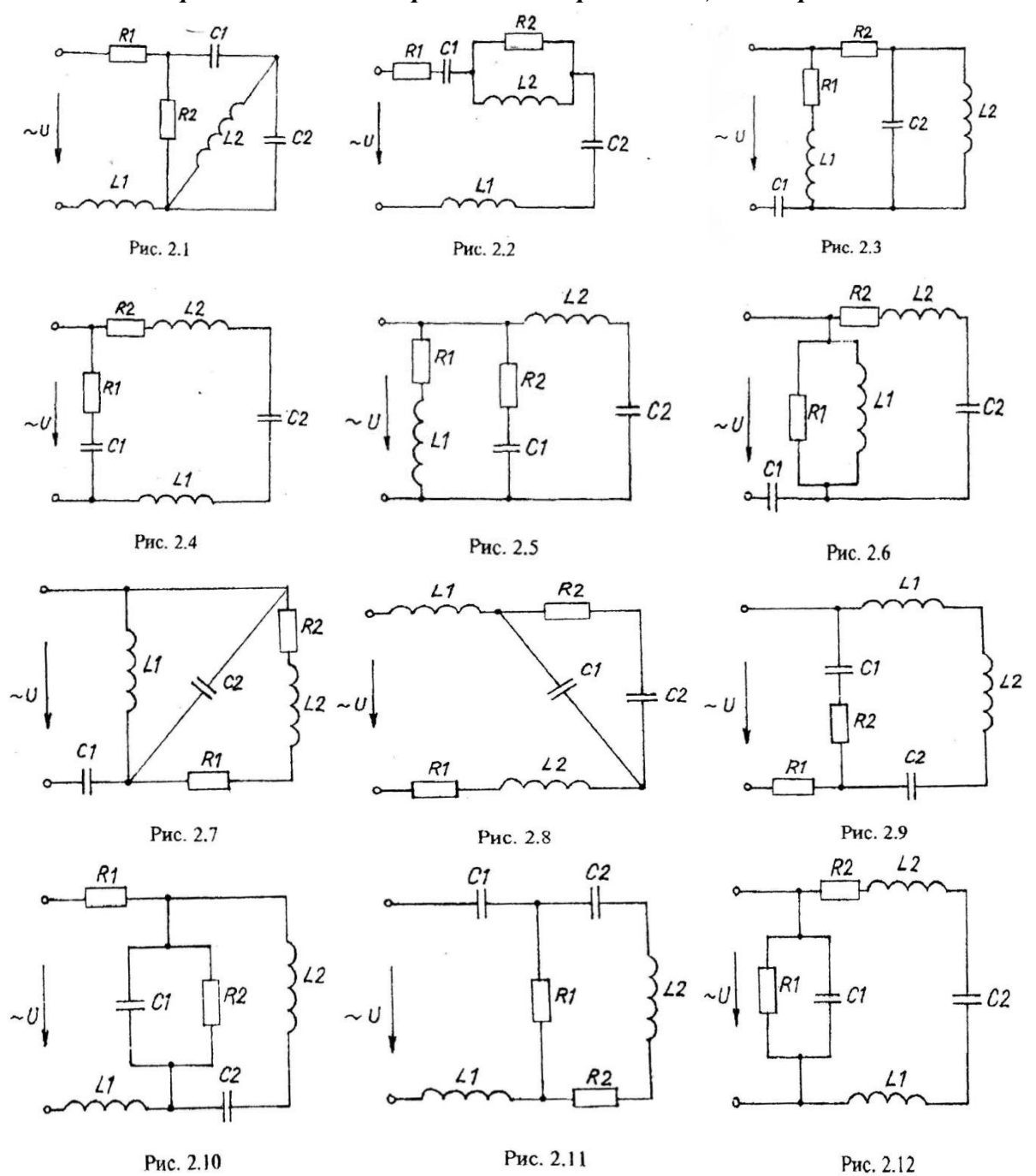

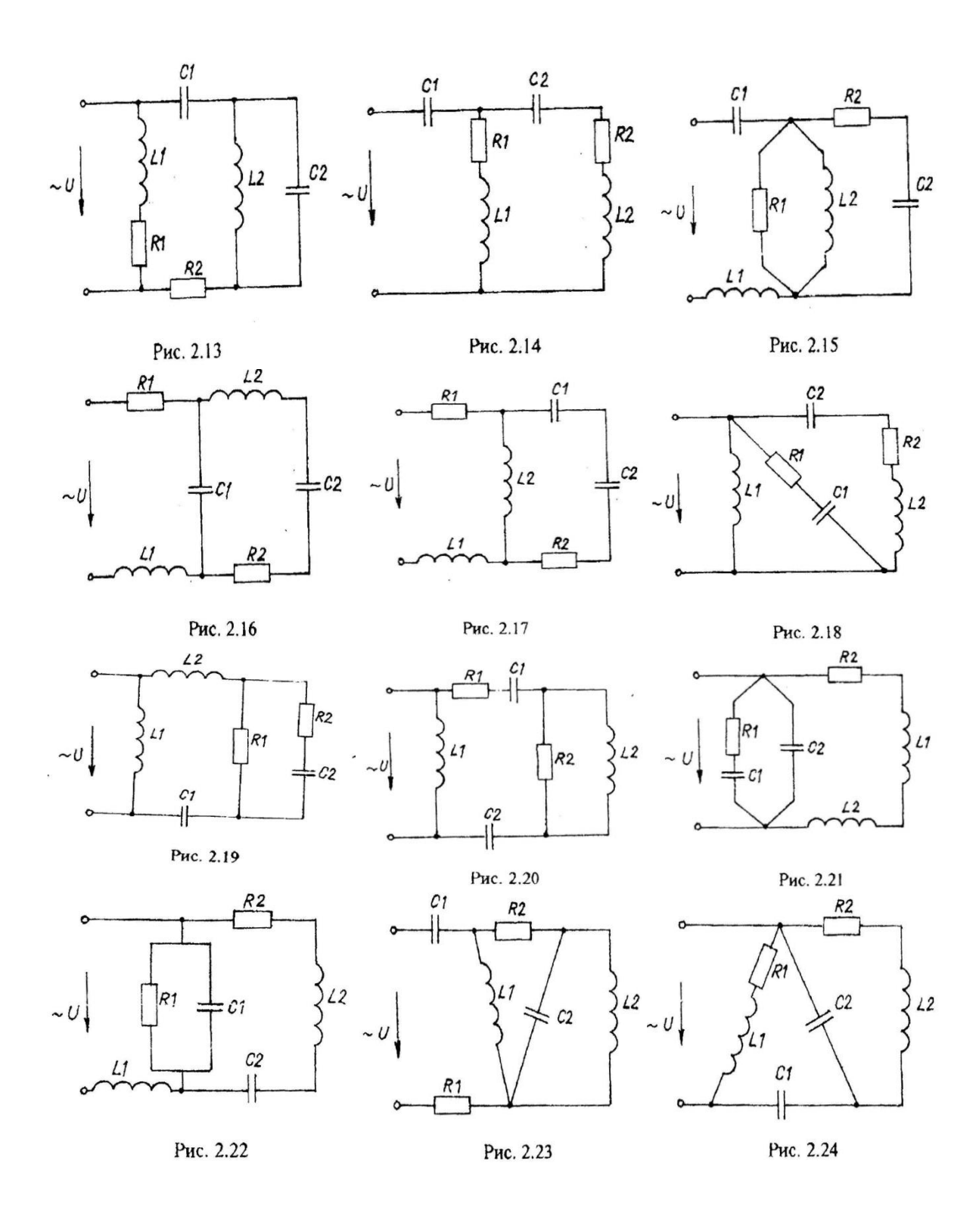

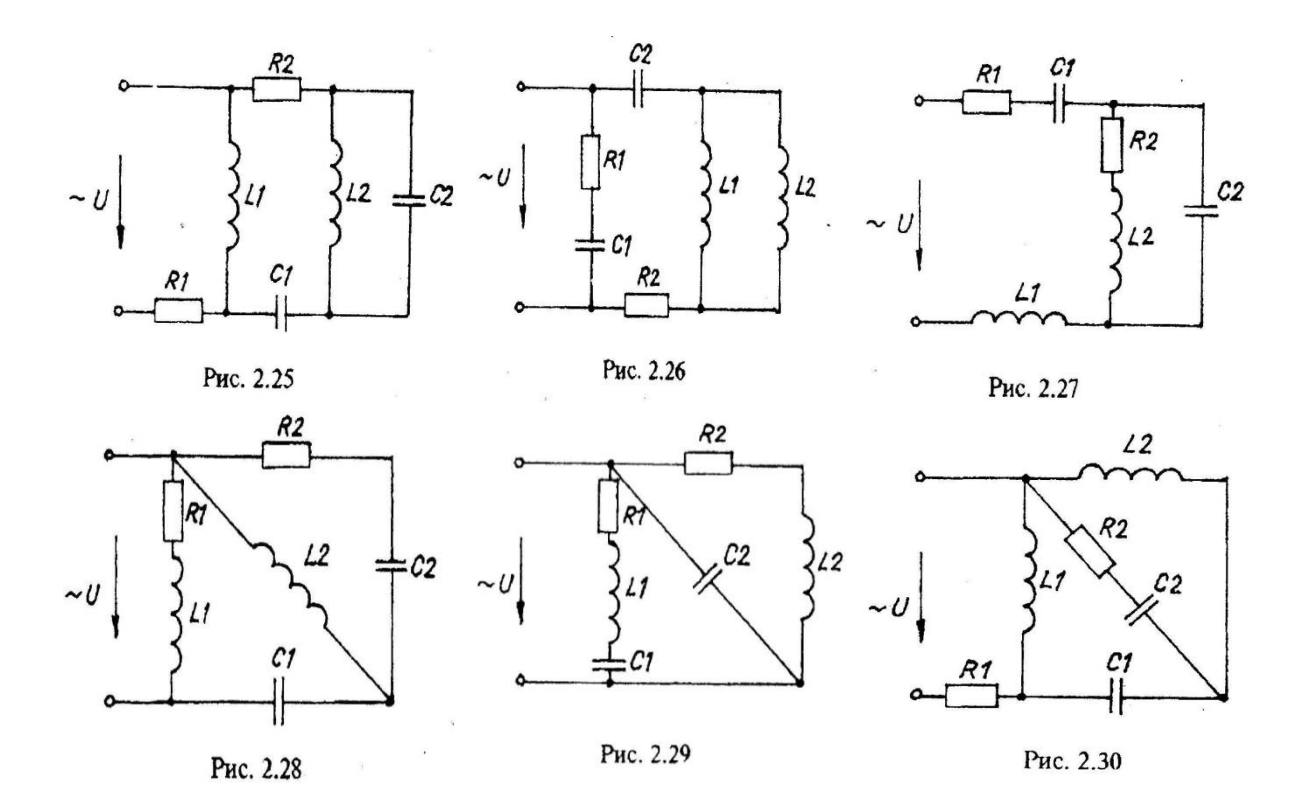

### **Часть 2. Анализ работы трансформатора используя средства имитационного моделирования MATLAB-Расширение Simulink**

### **Задания к контрольной работе по дисциплине «Вычислительные методы и прикладные программы»:**

1. Изучить лабораторную работу, для выполнения в программе Matlab-Simulink, однофазные трансформаторы.

2. Выбрать трансформатор на своем производстве и представить его краткое описание.

3. Подготовить для своего типа трансформатора исходные данные согласно таблице 1

Таблица 1

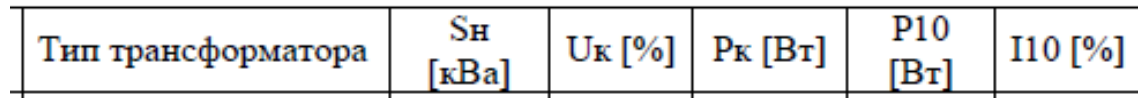

Исходные данные однофазного трансформатора

4. Посчитать по формулам 5.34-5.42 свой тип трансформатора

Рассчитать параметры трансформатора перед выполнением лабораторной работы для имитационной модели в пакете Simulink.

Базовыми значениями параметров трансформатора являются:

- расчетная полная мощность S, обозначенная как P[BA];
- номинальная частота (Гц);
- действующее номинальное напряжение (В) соответствующей обмотки.

Для каждой обмотки относительные сопротивления и индуктивность определяются выражениями:

$$
R_n(pu) = \frac{R_n}{Z_{bn}}; L_n(pu) = \frac{X_n}{Z_{bn}},
$$
 (5.34)

где  $Z_{bn} = \frac{U_n^2}{S}$ 

Расчет относительных параметров трансформатора осуществляется на основании паспортных данных (таблица А) завода изготовителя по выражени-ЯM<sup>-</sup>

$$
R_m = \frac{R_o}{Z_b} = \frac{S}{U_I \cdot I_{10} \cdot \cos \varphi_o}, \quad (5.35)
$$
  

$$
L_m = \frac{x_o}{Z_b} = \frac{S}{U_I \cdot I_{10} \cdot \sin \varphi_o}, \quad (5.36)
$$

$$
\varphi_0 = \arccos \frac{P_{10}}{U_1 \cdot I_{10}} \tag{5.37}
$$

$$
R_{I} = R'_{2} = \frac{R_{k}}{2 \cdot Z_{b}} = \frac{S \cdot U_{k} \cdot \cos \varphi_{k}}{2 \cdot U_{I}^{2} \cdot I_{n}}, \quad (5.39)
$$

$$
L_{p1} = L'_{p2} = \frac{x_k}{2 \cdot Z_b} = \frac{S \cdot U_k \cdot \sin \varphi_k}{2 \cdot U_l^2 \cdot I_n}, \quad (5.40)
$$

$$
\varphi_{k} = \arccos \frac{P_{k}}{U_{k} \cdot I_{k}}. \tag{5.41}
$$

При этом номинальный ток трансформатора следует определить из выражения:

$$
I_n = \frac{S}{U_i} \tag{5.42}
$$

#### **Критерии оценки выполнения контрольной работы**

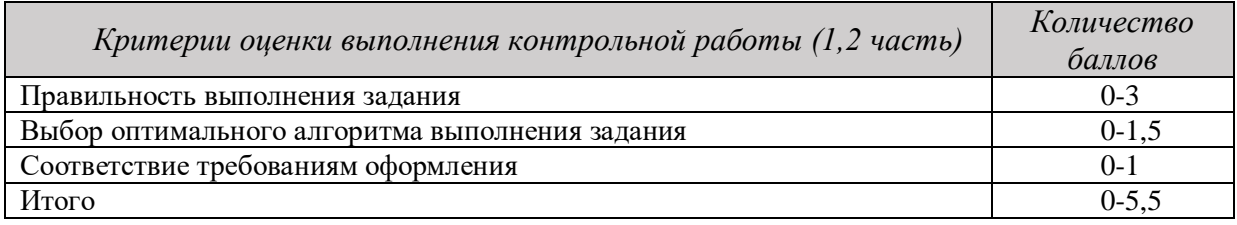

4,5-5,5 балла (85-100%) - оценка «отлично» 3,6-4,4 балла (70-84%) - оценка «хорошо» 2,6-3,5 балла (51-69%) - оценка «удовлетворительно»

0-2,5 балла (0-50%) - оценка «неудовлетворительно»

#### **Пример выполнения контрольной работы Часть 2. Анализ работы трансформатора.**

#### **Назначение.**

Трансформаторы сухие с запекаемой изоляцией, многоцелевого назначения, предназначенных для питания цепей управления, электроавтоматики, сигнализации, питания электроинструментов, местного освещения. Установка трансформаторов стационарная.

Класс защиты трансформаторов от поражения электрическим током – II по ГОСТ 12.2.007.0

Трансформаторы стойкие к действию тока короткого замыкания. Климатическое исполнение и категория размещения - УХЛ2 по ГОСТ 15150. Окружающая среда не должна содержать токопроводящей пыли. Номинальные значения климатических факторов по ГОСТ 15150 и ГОСТ 15543.1. Высота установки до 1000 м над уровнем моря при номинальной нагрузке; свыше 1000 м до 2000 м, нагрузка снижается на 2,5% на каждые 500 м.

Предельные отклонения напряжения на первичной обмотке  $\pm 6\%$  от номинального значения. Допускается повышение напряжения питающей сети на 10% при сохранении номинальной мощности трансформатора. Класс нагревостойкости трансформаторов «В» по ГОСТ 8865. Нагрев обмоток трансформатора при температуре воздуха внутри кожуха КРУ 50 ºС не должен превышать 120 ̊С.

Группа условий эксплуатации в части воздействия механических факторов «М 6» по ГОСТ 30631.

Режим работы трансформаторов продолжительный, установка в любом положении. **Номенклатура и краткие технические характеристики.**

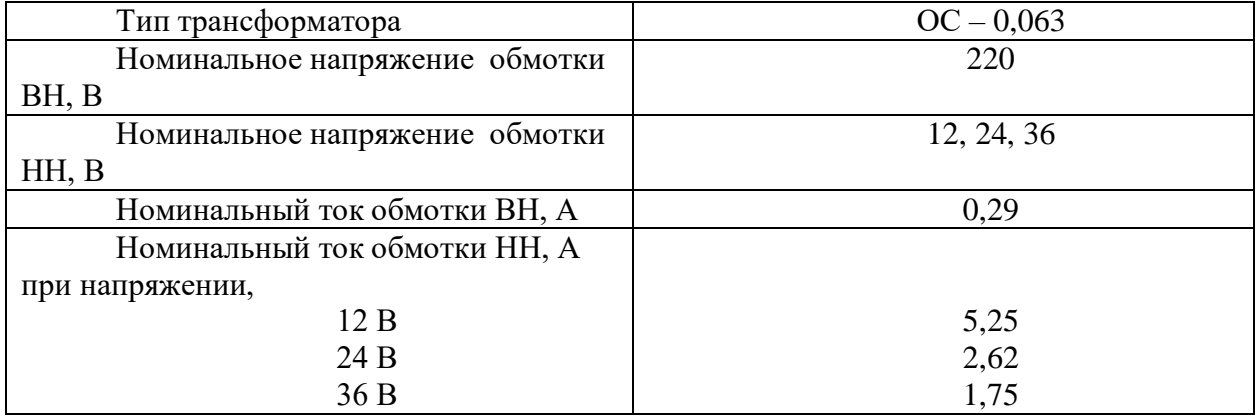

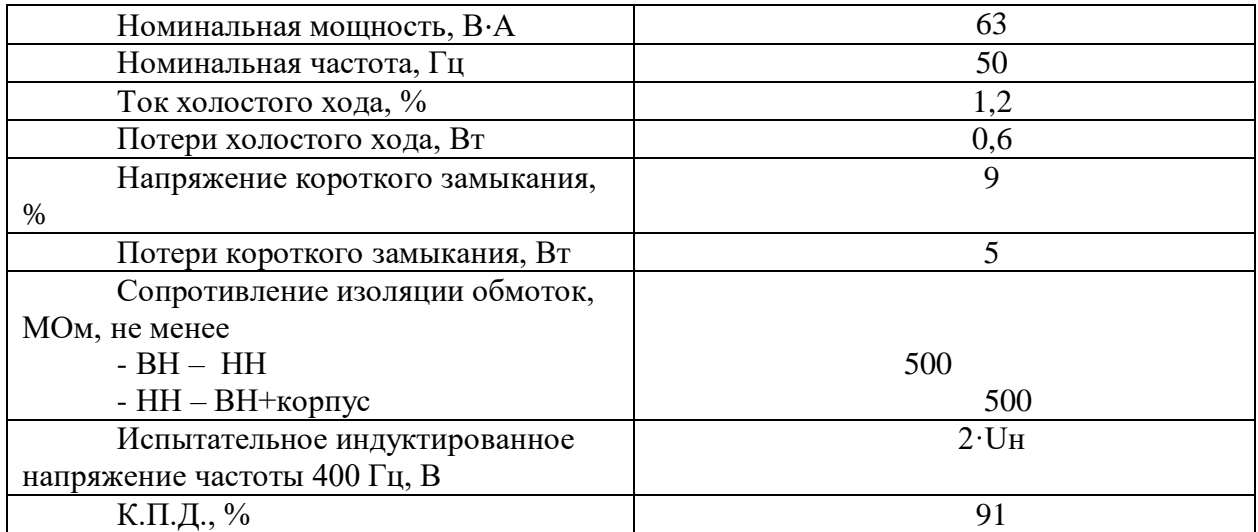

#### **Устройство**

Трансформаторы однофазные, состоят из магнитопровода тороидального типа, изготовленного из электротехнической стали и обмоток, изготовленных из медного провода. Обмотки намотаны друг на друга и изолированы между собой. Корпусная изоляция трансформаторов выполнена запекаемой лентой. Степень защиты трансформаторов IP-00 по ГОСТ 14254.

Вводы обмоток трансформаторов выполнены жесткими проводами и закреплены промаркированным контактным блоком.

Габаритные, присоединительные размеры и масса трансформаторов приведены в приложении А.

На трансформаторе имеется табличка с указанием основных технических данных. Вводы обмоток маркированы:

обмоток ВН – «А» - «Х»

обмоток НН – «а» - «х».

#### **Габаритные и установочные размеры.**

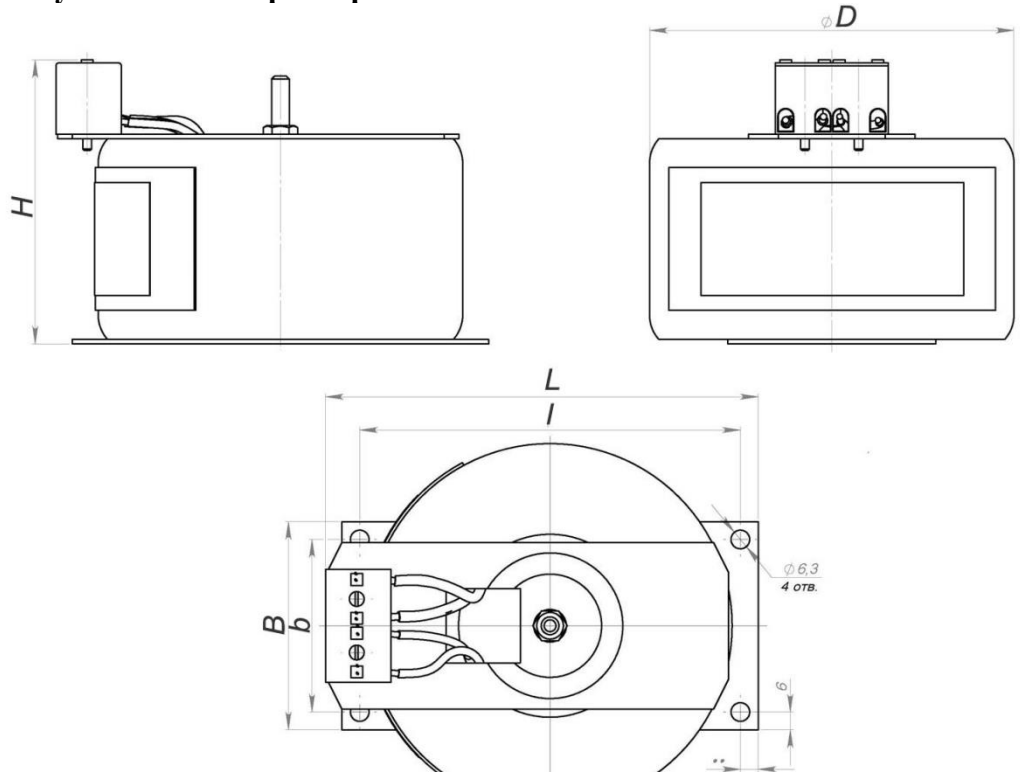

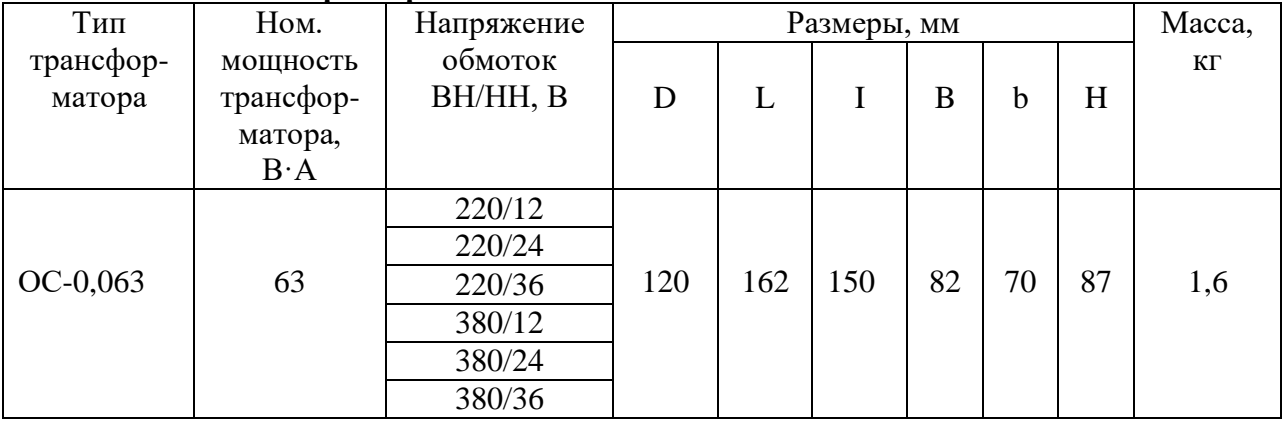

### Технические характеристики.

## Расшифровка трансформаторов ОС

 $OCO-X1 X2/X3 - X4X5$ 

О - Однофазный;

 $C$  - Сухой;

О - для местного освещения;

X1 номинальная мощность, кВА;

Х2/Х3-напряжение обмотки высшего напряжения, В/напряжение обмотки низшего напряжения, В;

Х4-вид климатического исполнения (У3; Т3; УХЛ3);

X5-категория размещения.

Исходные данные трансформатора:  $U_1$ =220 B;  $U_2$ =12 B

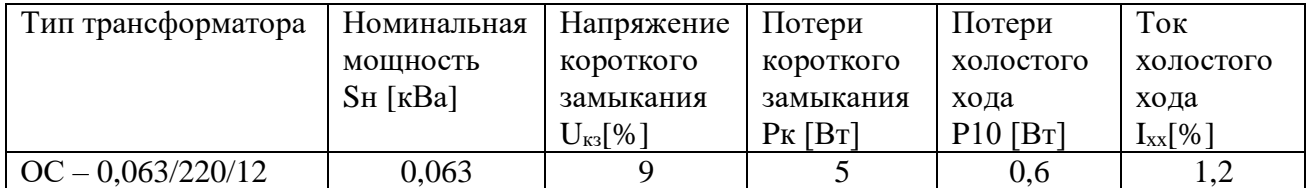

Расчет параметров трансформатора для имитации модели в пакете Simulink

$$
I_n = \frac{S}{U_1} = \frac{0.063 \times 10^3}{220} = 0.3 \text{ A}
$$

$$
\varphi_{\kappa} = \arccos \frac{P_k}{U_k * I_n} = \arccos \frac{5}{9 * 0.3} = 80.4^{\circ}
$$

$$
L_{p1} = \frac{S * U_k * \sin \varphi_k}{2 * U_1^2 * I_n} = \frac{(0.063 * 10^3) * 9 * 0.98}{2 * 220^2 * 0.3} = 0.019
$$
OM  

$$
L_{p2} = \frac{S * U_k * \sin \varphi_k}{2 * U_2^2 * I_n} = \frac{(0.063 * 10^3) * 9 * 0.98}{2 * 12^2 * 0.3} = 6.43
$$
OM

$$
R_1 = \frac{S * U_k * \cos \varphi_k}{2 * U_1^2 * I_n} = \frac{(0.063 * 10^3) * 9 * 0.16}{2 * 220^2 * 0.3} = 0.003
$$
OM

$$
R_2 = \frac{S * U_k * \cos \varphi_k}{2 * U_2^2 * I_n} = \frac{(0.063 * 10^3) * 9 * 0.16}{2 * 12^2 * 0.3} = 1.05 \text{ OM}
$$
\n
$$
\varphi_0 = \arccos \frac{P_{10}}{U_1 * I_{10}} = \arccos \frac{0.6}{220 * 1.2} = 89.8^\circ
$$
\n
$$
L_m = \frac{S}{U_1 * I_{10} * \sin \varphi_0} = \frac{0.063 * 10^3}{220 * 1.2 * 0.99} = 0.24 \text{ OM}
$$
\n
$$
R_m = \frac{S}{U_1 * I_{10} * \cos \varphi_0} = \frac{0.063 * 10^3}{220 * 1.2 * 0.003} = 79.5 \text{ OM}
$$
\n
$$
R_{n1} = P_k * \frac{U_1}{S^2} = 5 \frac{220}{63^2} = 0.28 \text{ OM}
$$
\n
$$
R_{n2} = P_k * \frac{U_2}{S^2} = 5 \frac{12}{63^2} = 0.015 \text{ OM}
$$
\n
$$
Z_{bn1} = \frac{U_1^2}{S} = \frac{220^2}{6300 * 10^3} = 768.2 \text{ OM}
$$
\n
$$
Z_{bn2} = \frac{U_2^2}{S} = \frac{12^2}{6300 * 10^3} = 2.286 \text{ OM}
$$
\n
$$
R_{n1(pu)} = \frac{R_{n1}}{Z_{bn1}} = \frac{0.08}{20.03} = 0.001 \text{ OM}
$$
\n
$$
R_{n2(pu)} = \frac{R_{n2}}{Z_{bn2}} = \frac{0.015}{2286} = 0.007 \text{ OM}
$$
\n
$$
L_{n1} = \frac{\frac{X_{n1}}{Z_{bn1}}}{Z_{bn2}} = \frac{2.15}{768.2} = 0.028 \text{ OM}
$$
\n
$$
L_{n2} = \frac{\frac{X_{n2}}{Z_{bn2}}}{Z_{bn2}} = \frac{1.5}{2286} =
$$

заданию и методическим указаниям для студентов по выполнению контрольных работ по дисциплине Вычислительные методы и прикладные программы

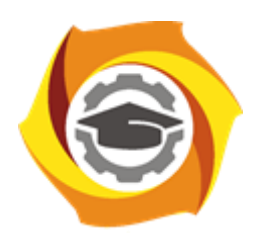

## **Негосударственное частное образовательное учреждение высшего образования «Технический университет УГМК»**

Кафедра\_\_\_\_\_\_\_\_\_\_\_\_\_\_\_\_\_\_\*

# **КОНТРОЛЬНАЯ РАБОТА**

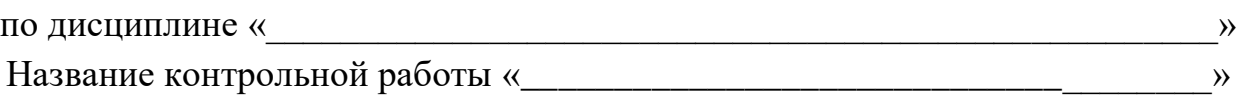

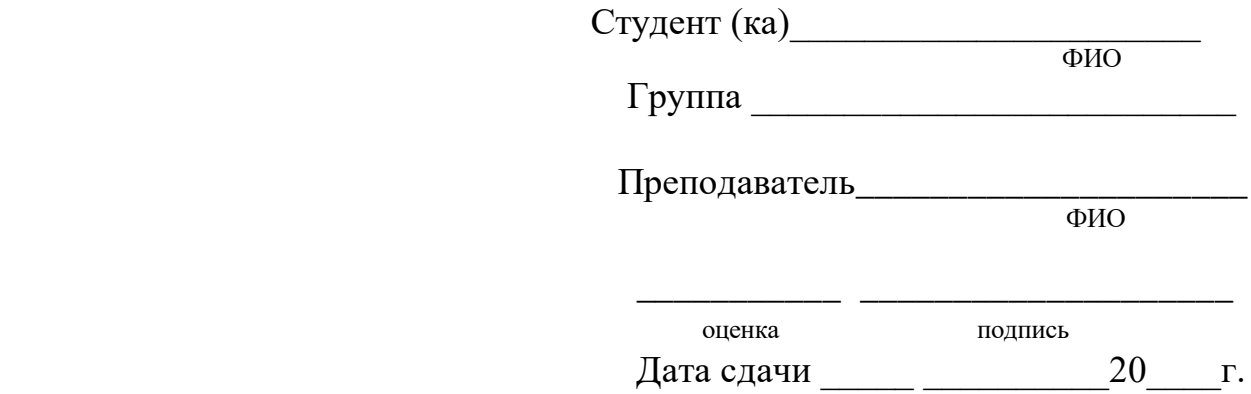

г. Верхняя Пышма 20<sub>\_\_\_</sub>г.